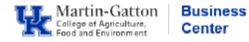

One feature supervisors have available in Manager Self Service (MSS), is the ability to view training history for their direct reports.

- Log into the **myUK Manager Self Service tab**
- Select the myUK Learning and Performance link
- <u>Select the **My Team** tile</u>

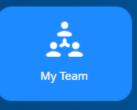

- Select the applicable employee
- Select <u>Learning</u> from the drop down menu

| A Go To Y                              |
|----------------------------------------|
| Profile                                |
| Notes                                  |
| History                                |
| 2022 University Performance Evaluation |
| Goal Plan                              |
| SAP Jam                                |
| Learning                               |

• Select the Learning History link

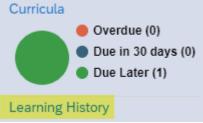

Training history will be displayed.